# **HANDS-ON SESSION**

## GTFCC TOOL FOR THE IDENTIFICATION OF PRIORITY AREAS FOR MULTISECTORAL INTERVENTIONS (PAMI) FOR CHOLERA CONTROL

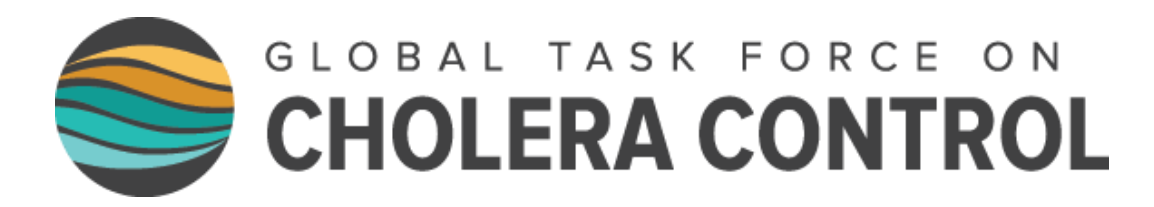

B. Sudre (GTFCC Secretariat)

# SESSION CONTENTS

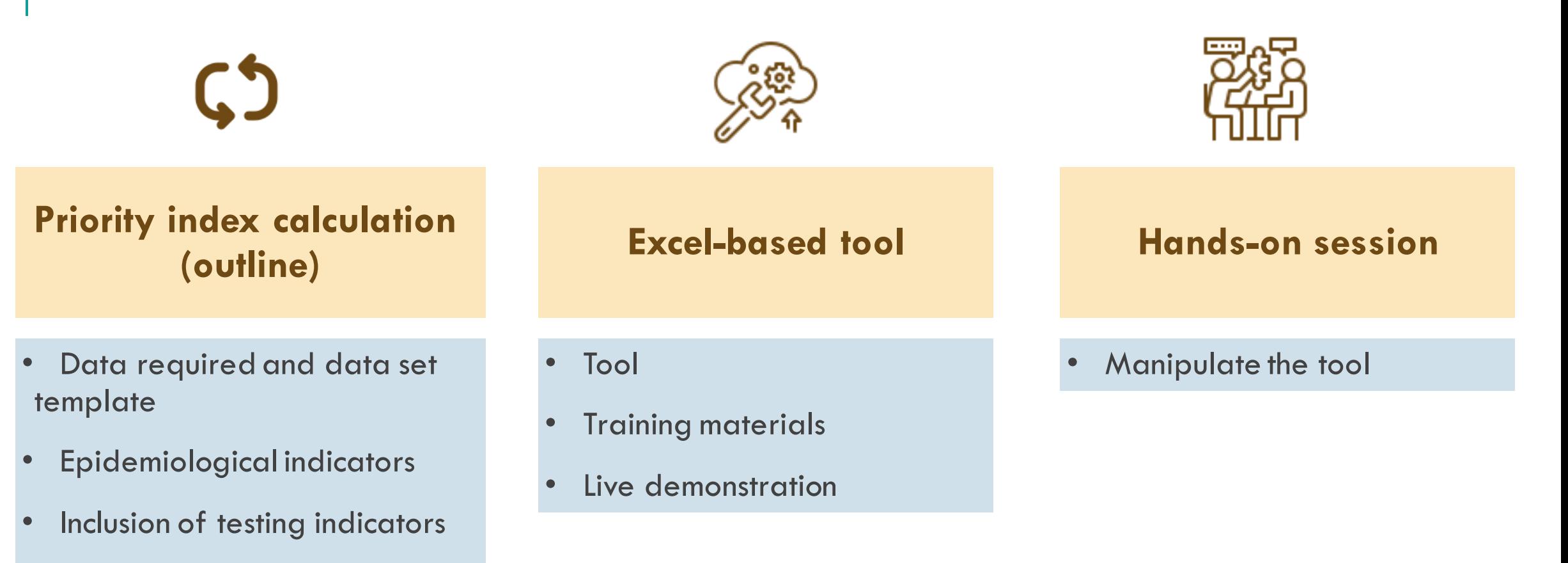

• Priority index

## PRIORITY INDEX CALCULATION

- Data required and data set template
- Epidemiological indicators
- Inclusion of testing indicators
- Priority index

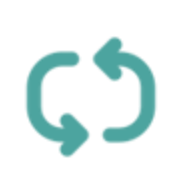

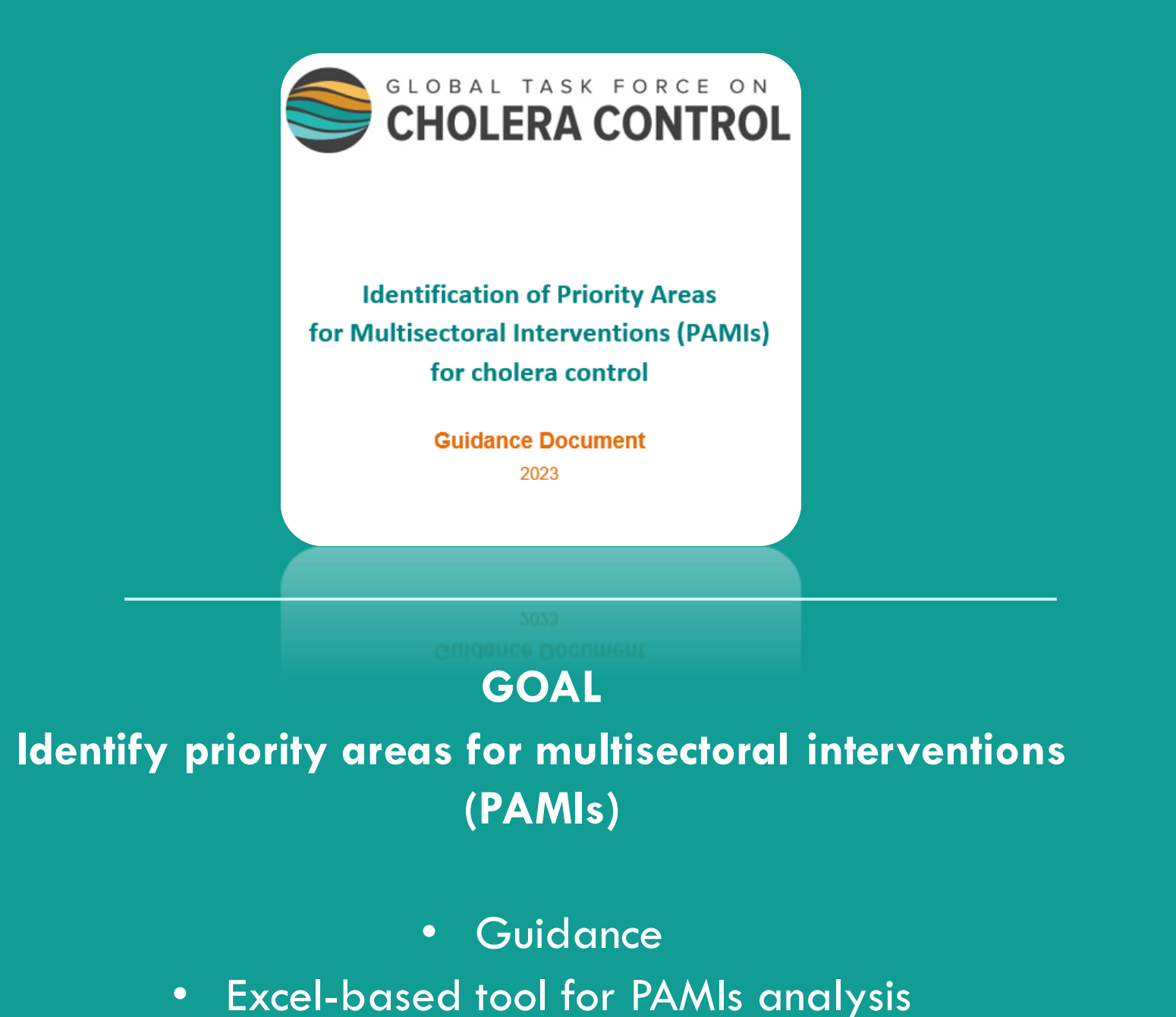

GTFCC EXCEL-BASED TOOL FOR PRIORITY INDEX CALCUL AT ION

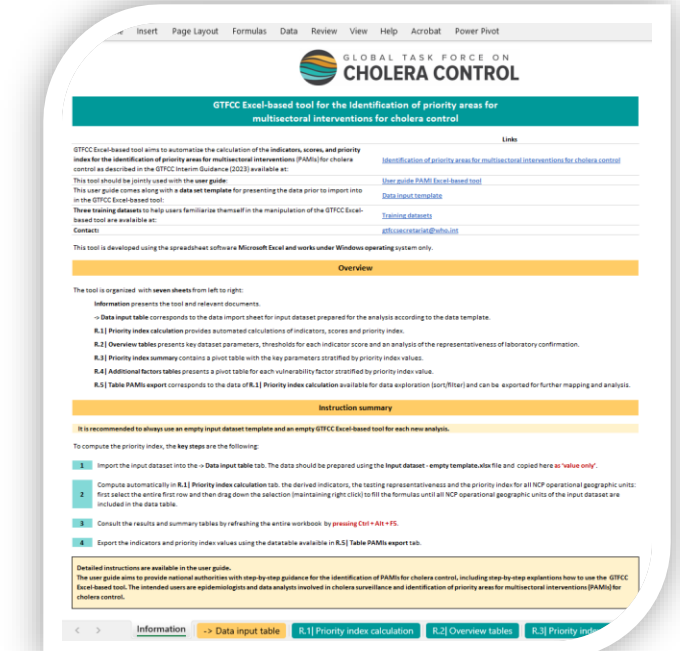

## IDENTIFICATION OF PAMIS FOR CHOLERA CONTROL Three-step process

## Preparation of datasets

- Specify geographic scale of analysis
- Determine analysis period
- Gather all necessary data

## Priority index scoring

- Calculate epi & test positivity indicators
- Score multidimensional **prio rity index**

## Stakeholder validation

- Build stakeholder consensus on identified PAMIs
- Validate **final list of PAMIs**

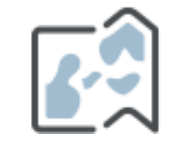

Define the administrative level of NCP operational geographic unit → **Admin 2 or 3 levels**

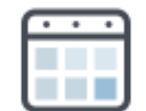

PREPARATION OF DATASETS

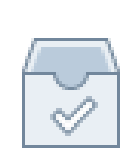

Define the analysis period  $\rightarrow$  5 to 15 years

- Compile annual cholera surveillance and testing data for the calculation of the priority index
- Collect supporting data for the assessment of vulnerability factors (optional)
- → **User guide: definition, nomenclature of required data**
- → **Other resources: Empty template and training datasets**

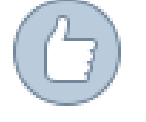

Data quality check

→ **Dedicated sections in the user guide**

## DATA FOR THE CALCULATION OF THE PRIORITY INDEX

| <b>Category</b>               | <b>Data by NCP operational</b><br>geographic unit                                                             | <b>Periodicity</b>       |
|-------------------------------|----------------------------------------------------------------------------------------------------|--------------------------|
| <b>Administrative</b>         | List of NCP operational geographic units                                                                      | Most recent <sup>*</sup> |
|                               | Geographic units in geospatial vector<br>data (GIS format)                                                    | Most recent <sup>*</sup> |
| <b>Demography</b>             | Population                                                                                                    | Annual                   |
| <b>Surveillance</b>           | Number of reported cholera cases<br>(suspected and tested positive)                                           | Weekly                   |
|                               | Number of reported cholera deaths<br>(suspected and tested positive)                                          | Weekly                   |
| <b>Testing for</b><br>cholera | Number of reported suspected cholera<br>cases <b>tested</b> for cholera<br>(regardless of the testing method) | Weekly                   |
|                               | Number of reported suspected cholera<br>cases tested positive for cholera                                     | Weekly                   |

<sup>\*</sup> If there were any changes in the geometry of the geographic units of the country over the analysis period, refer to the GTFCC *user guide.*

### **INPUT DATA:** NAMING CONVENTION

- Template available to importing raw data in the tool
- **Follow a nomenclature for variable names: Why ?**
- $\rightarrow$  The column names are automatically recognized when imported in the Excelbased tool
- →**Need to use a standardized format**
- → All indicators and priority index values calculated for each NCP operational geographic unit

#### Table 5: Naming convention rules for the headers of the input dataset

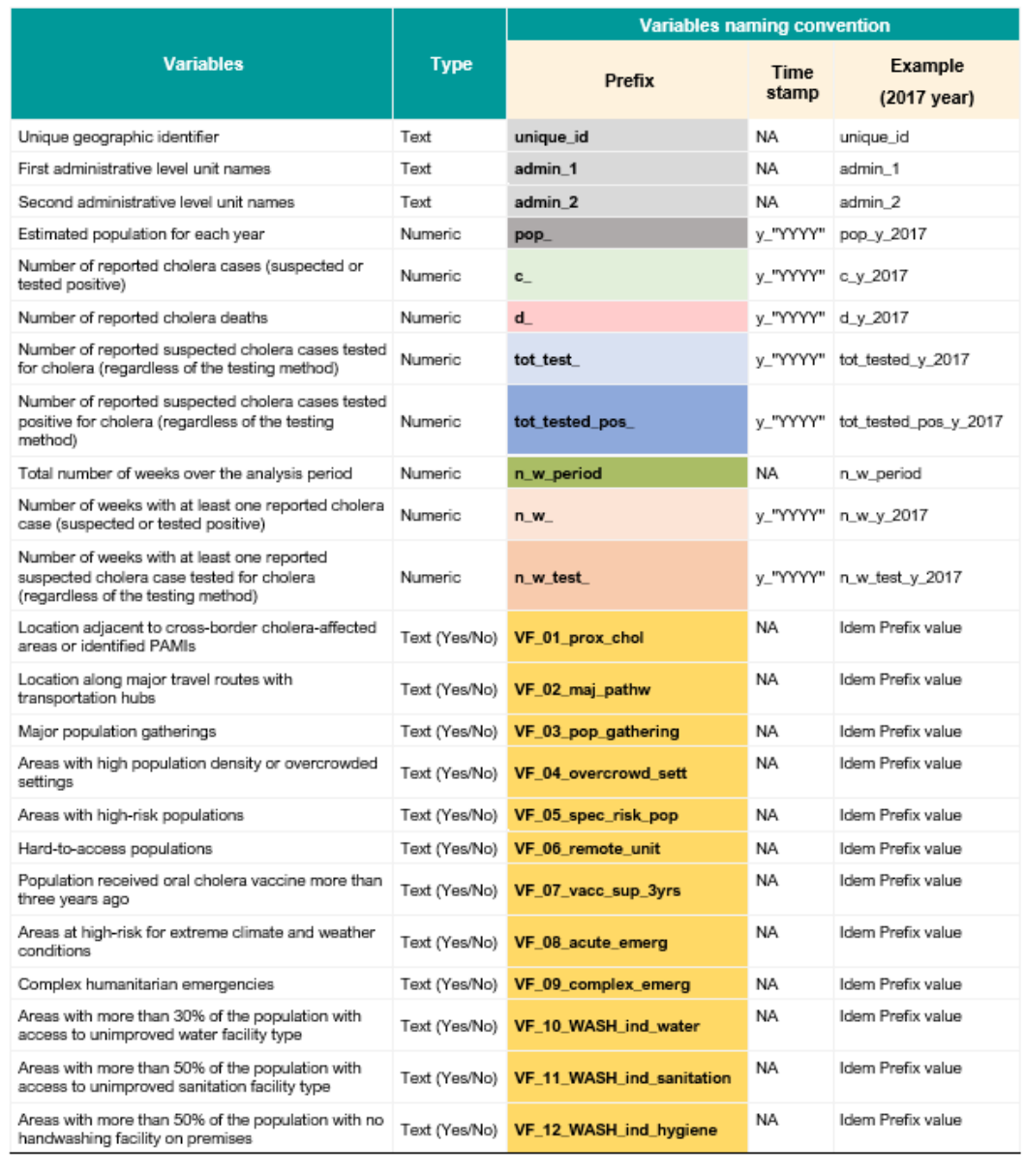

Note. NA: not applicable

### **INPUT DATA:** TEMPLATE

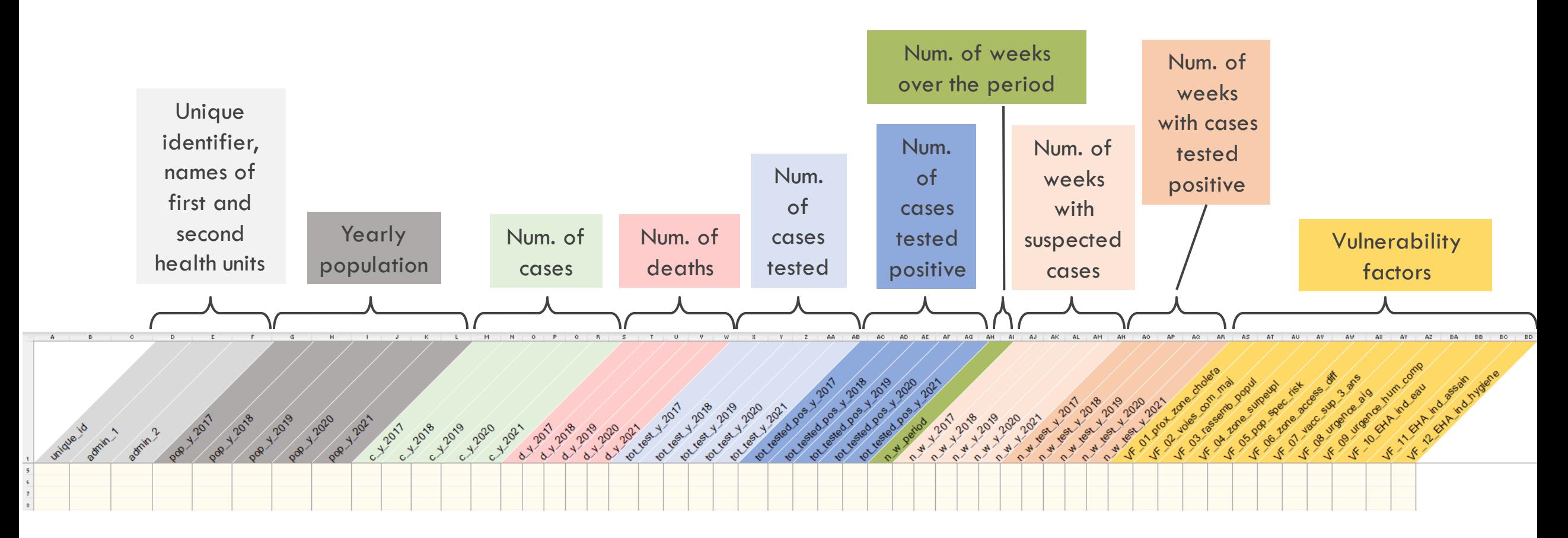

- Example for the period : 2017-2022
- Each row in a table represents one NCP operational geographic unit

**Data entry check**

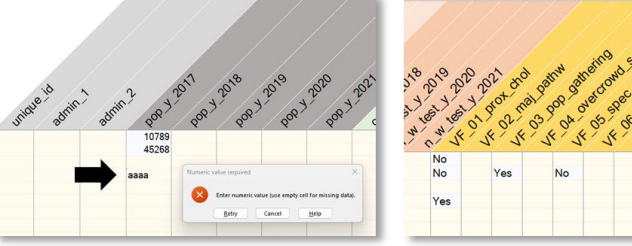

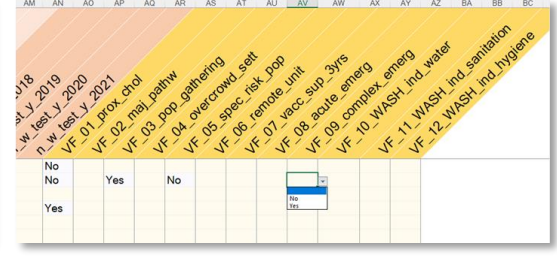

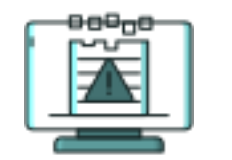

Assess, and determine how to address, missing data

### PRIORITY INDEX **SCORING**

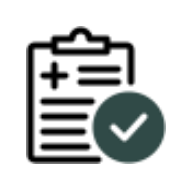

#### Score all indicators

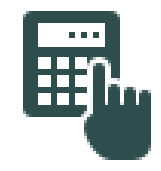

Calculate priority index

# EPIDEMIOLOGICAL INDICATORS

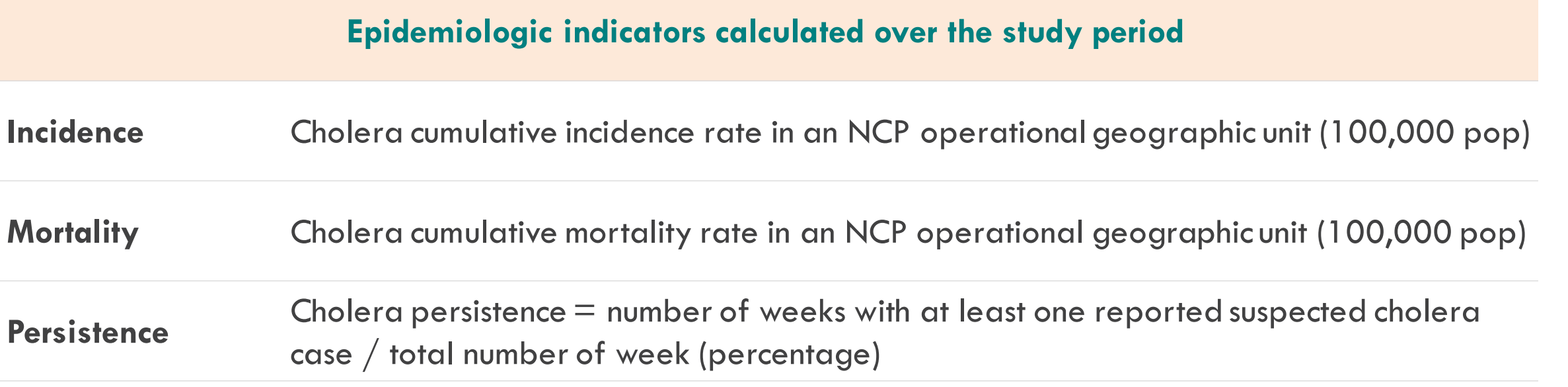

### Indicators can be manually calculated or computed using the GTFCC excel based tool

# EPIDEMIOLOGIC INDICATORS SCORE

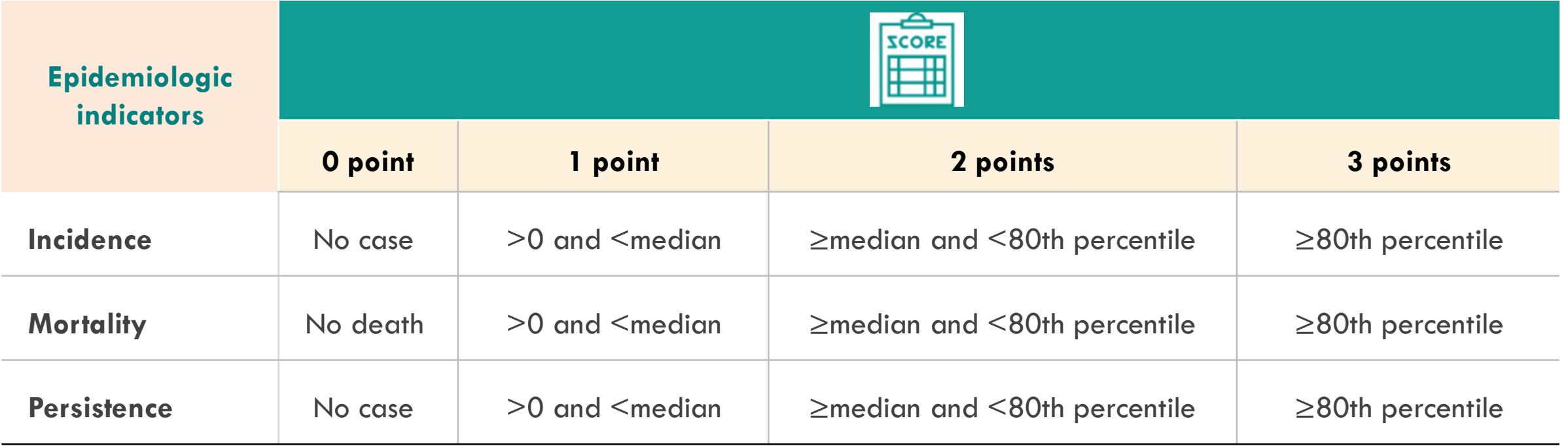

Distribution thresholds (median and 80th percentile) calculated out of the NCP operational geographic units where at least one cholera case was reported over the analysis period

## **Exemple For incidence score**

- 60 health units
- 10 health units without suspected cholera cases
- 50 health units with at least one suspected case reported
- ! Median and 80th percentile calculated on values  $> 0$

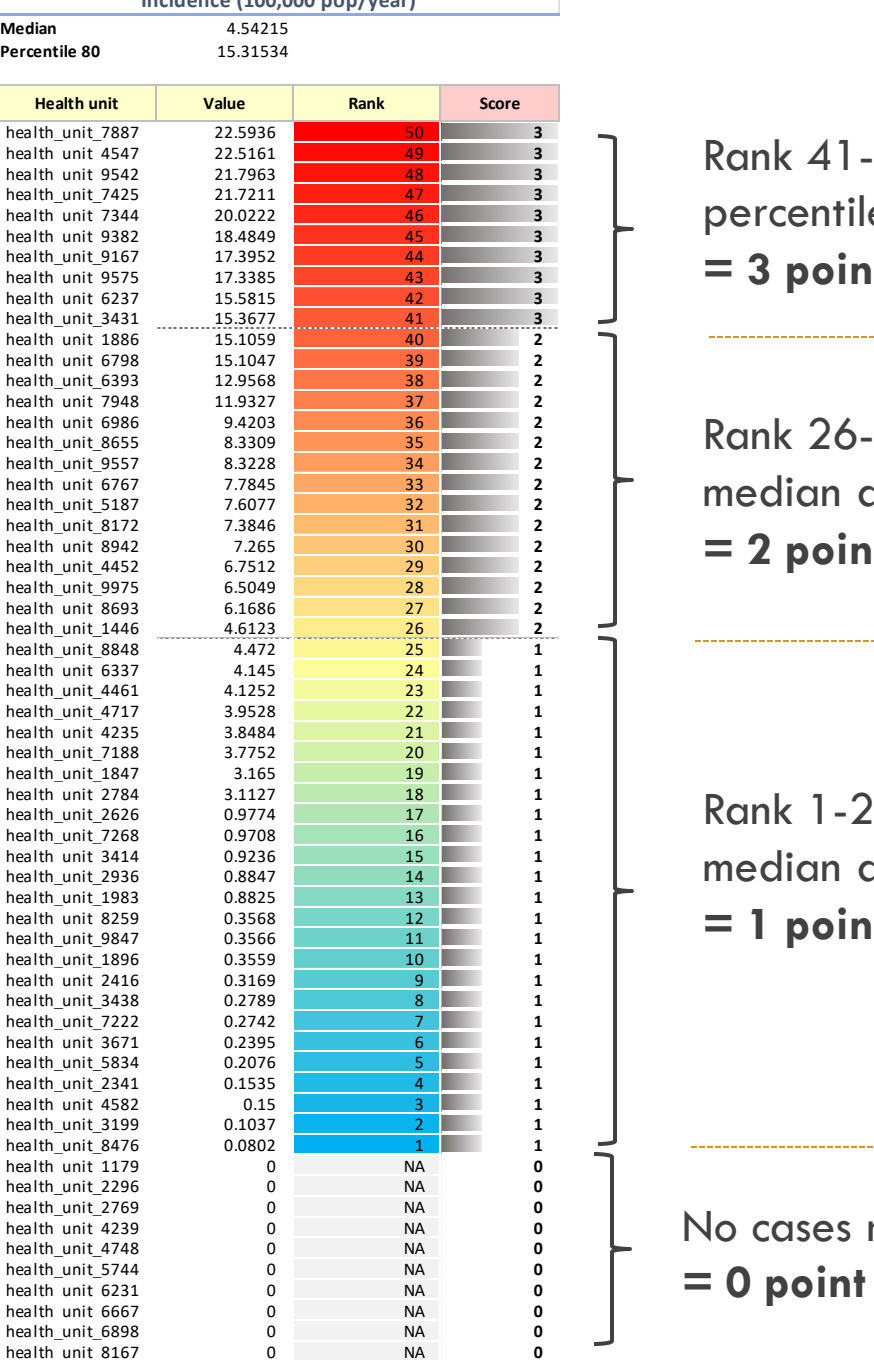

**Incidence (100,000 pop/year)**

ank 41-50: observations between the 80th percentile and the maximum **= 3 points**

ank 26-40: observations with impact between median at the 80th percentile **= 2 points**

ank  $1-25$ : observations with incidence below median and with at least one case reported **= 1 points**

cases reported

# PRIORITY INDEX

## **Priority index =**

incidence score + mortality score + persistence score

 $+$ 

cholera test positivity score (if applicable)

The priority index is calculated for each NCP operational geographic unit

Index range [0-12] if the four indicators are selected

## **Exemple Calcul index de priorité**

Insufficient representativeness of weekly testing coverage: only three parameters

> **Priority index =**  incidence score + mortality score + persistence score

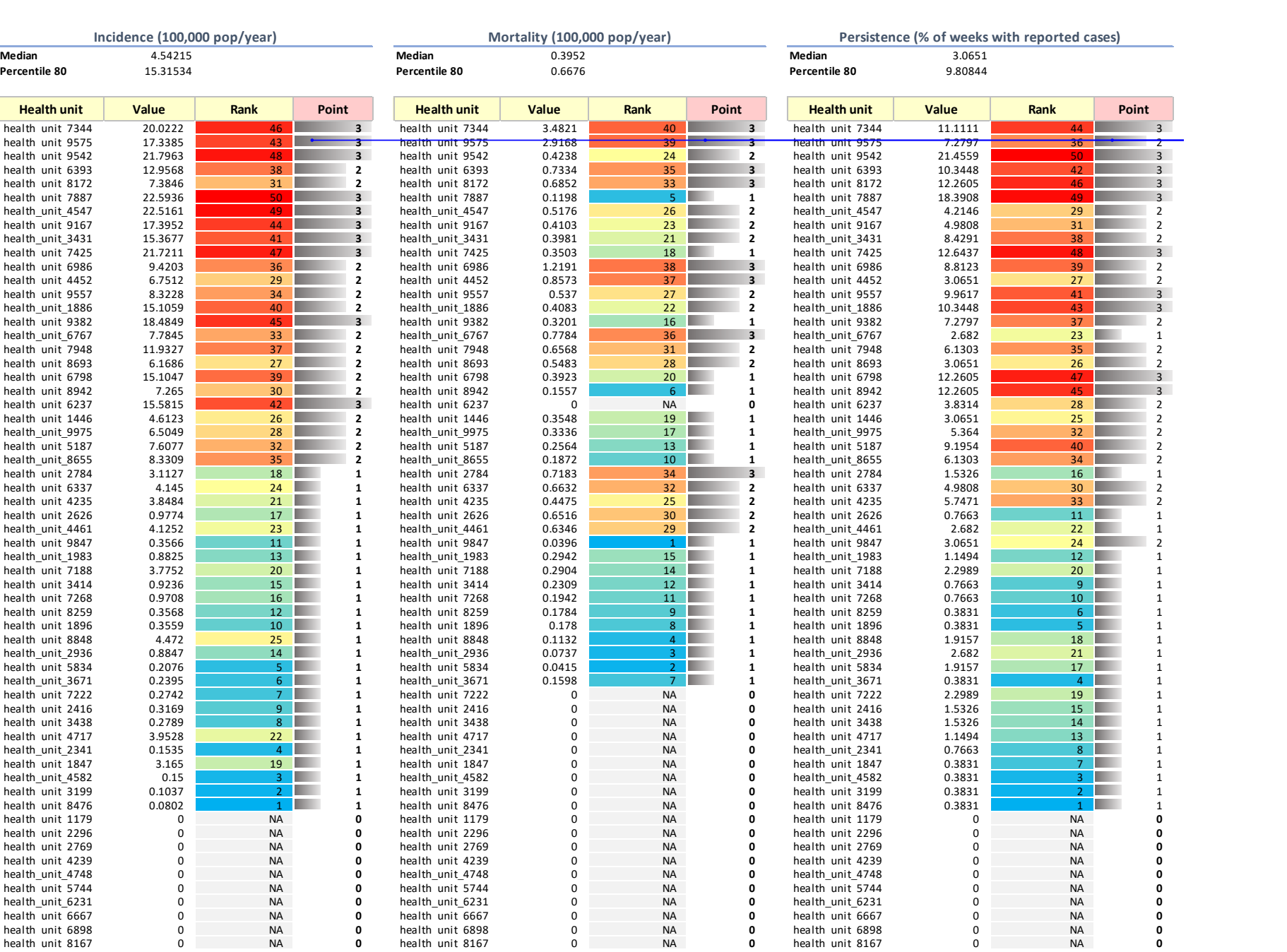

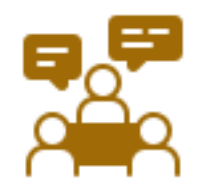

Participative workshop with multisectoral stakeholders

**Country** stakeholders to validate a final list of priority areas

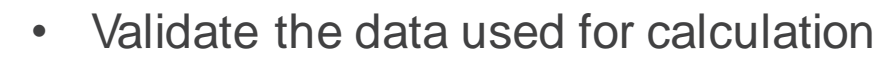

- Agree on a priority index threshold value
- Assess vulnerability factors (optional)
- Final list of PAMIs for intervention planning

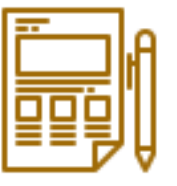

Write report to document methods and outcomes of PAMIs identification

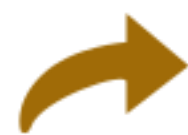

Launch of next steps of NCP development

## SUMMARY TABLE IN GTFCC EXCEL-BASED TOOL

### **Table of key indicators stratified by values of the priority index values**

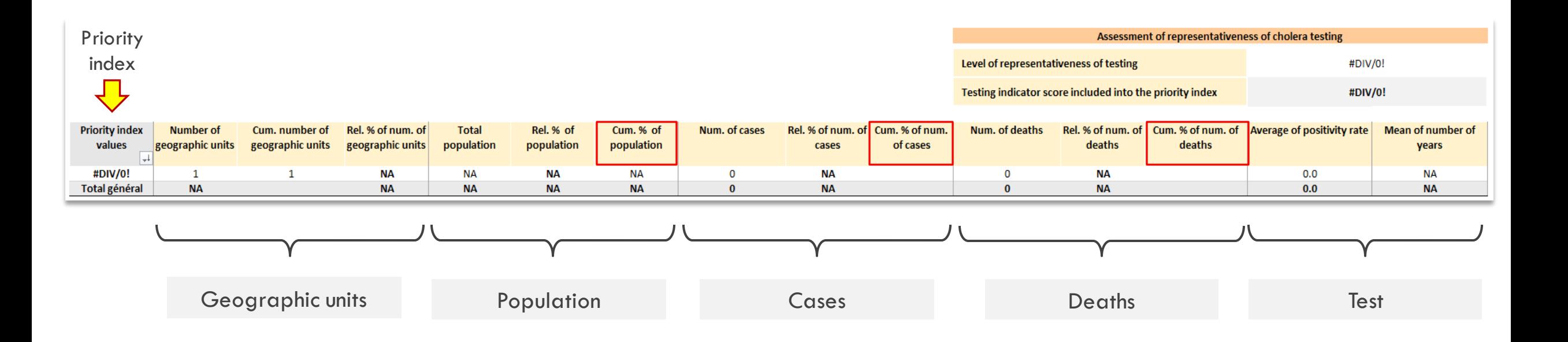

## EXAMPLE: PRIORITY INDEX THRESHOLD VALUE:  $>= 10$

#### Summary table of key parameters stratified by priority index values

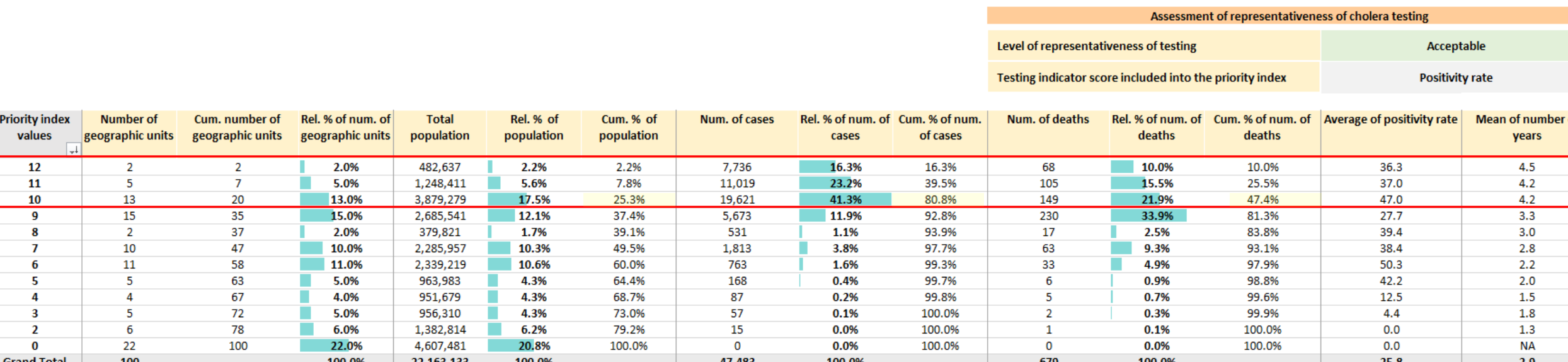

- **20 NCP** operational geographic units are included as initial PAMIs
- These geographic units represent:
	- o **25.3% of the national total population;**
	- o **80.8% of the total cholera cases reported over the analysis period;**
	- o **47.4% of the total cholera deaths reported over the analysis period**.

## EXCEL -BASED TOOL INTRODUCTION

- Tool
- Training materials
- Live demonstration

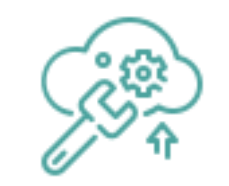

 $\begin{array}{ccccccccc}\n\oplus & & \oslash & & - & & \square & & \times\n\end{array}$ 

Comments **B** Share

60%

File Home Insert Page Layout Formulas Data Review View Help Acrobat Power-Pivot

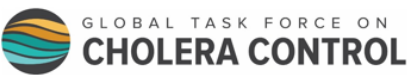

GTFCC Excel-based tool for the Identification of priority areas for iltisectoral interventions for cholera contro

## **GTFCC** EXCEL-BASED TOOL

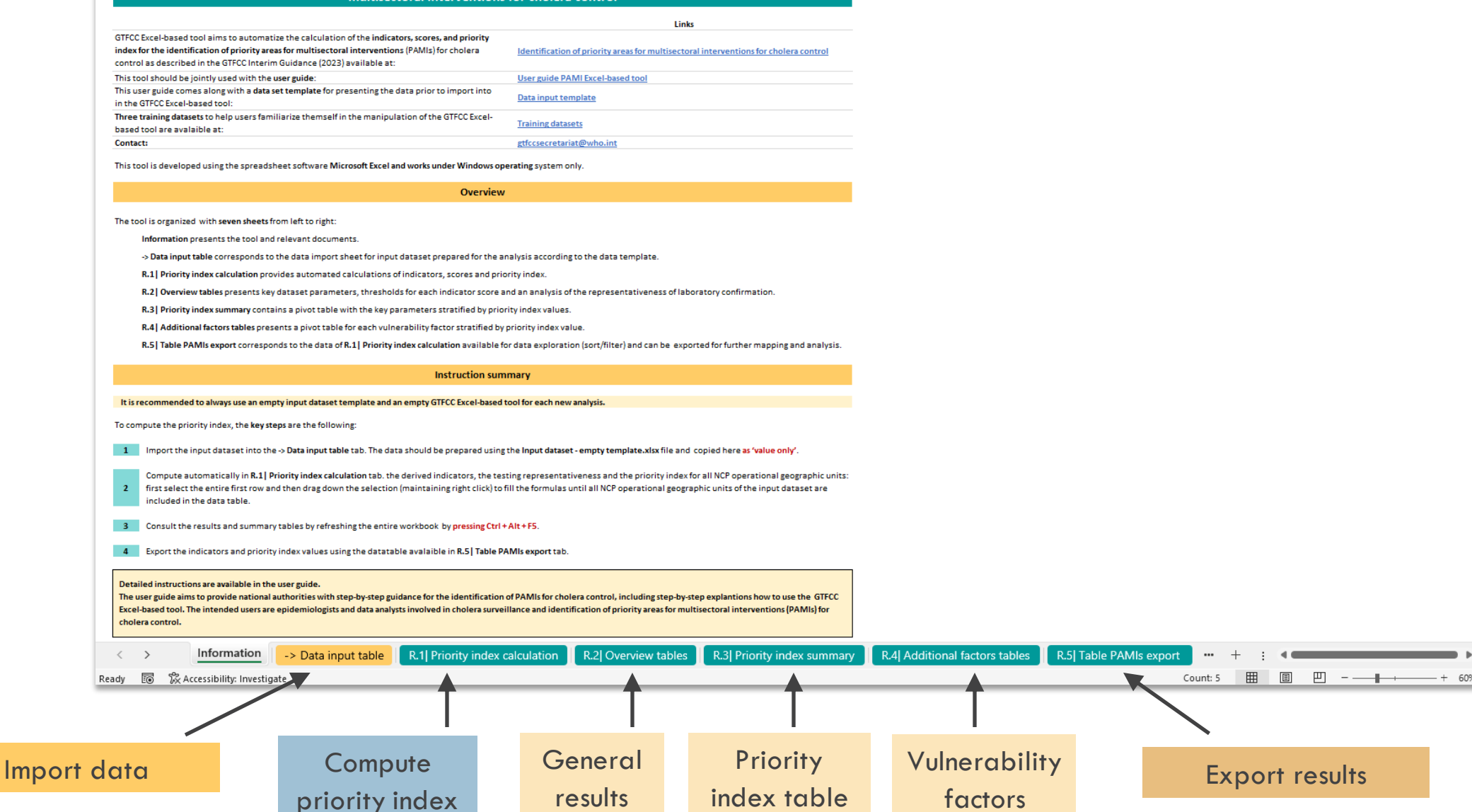

Spreadsheet software Microsoft Excel and works under **Windows**

operating system only (i.e., macOS is not supported)

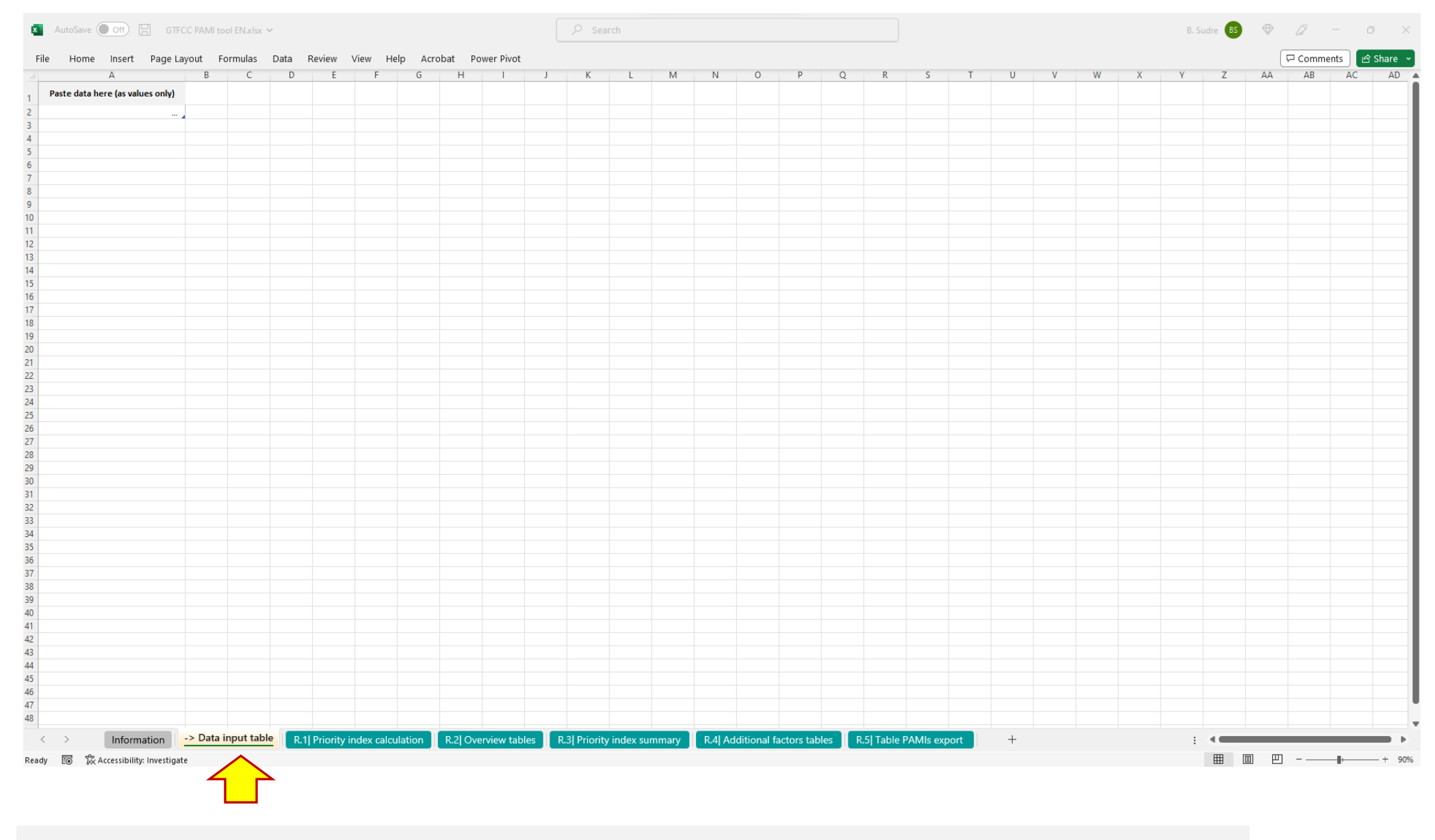

Excel tab where to paste the data (as value) and prepared according to the template One row = one geographical unit

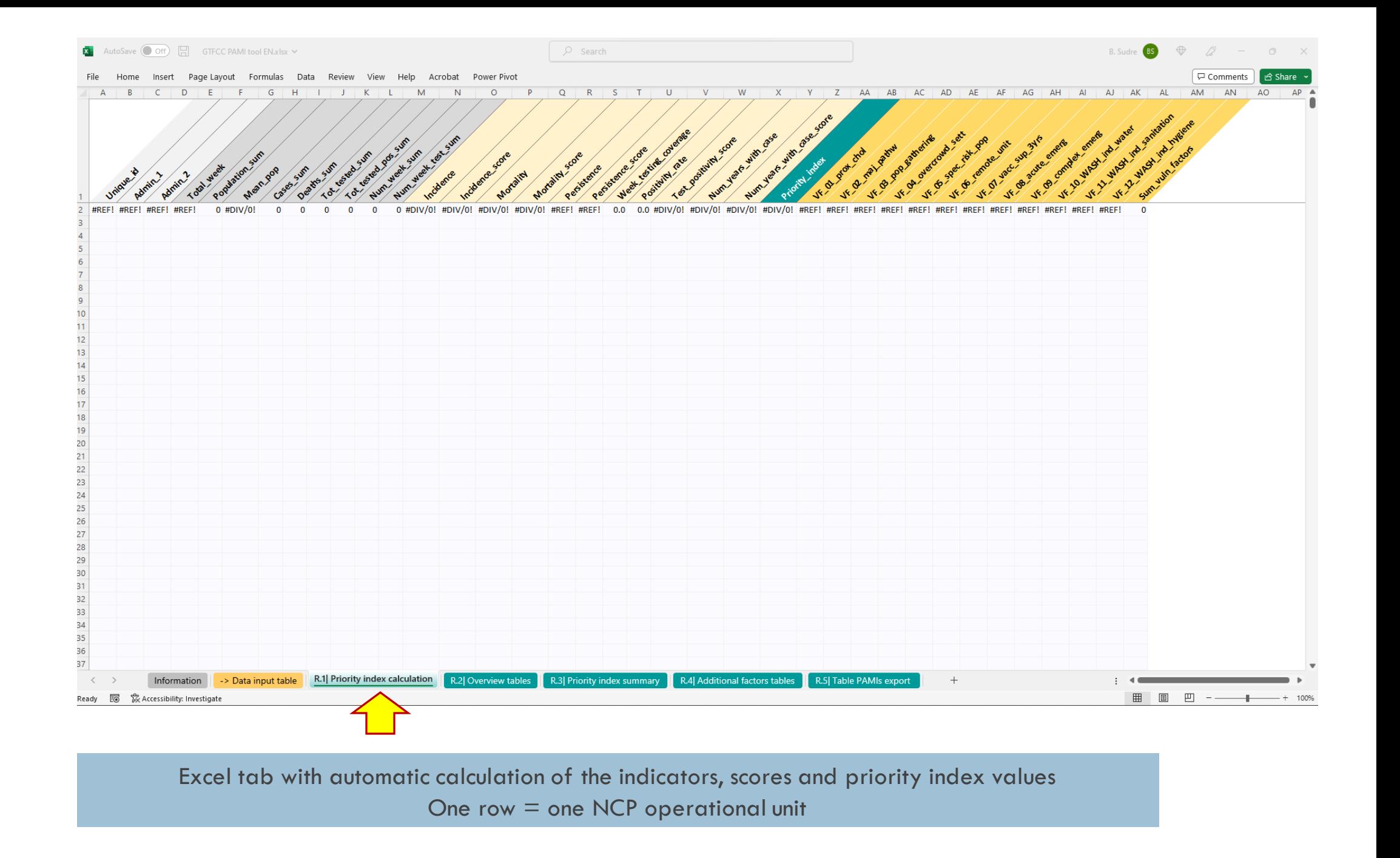

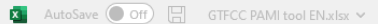

 $\bigcirc$  Search

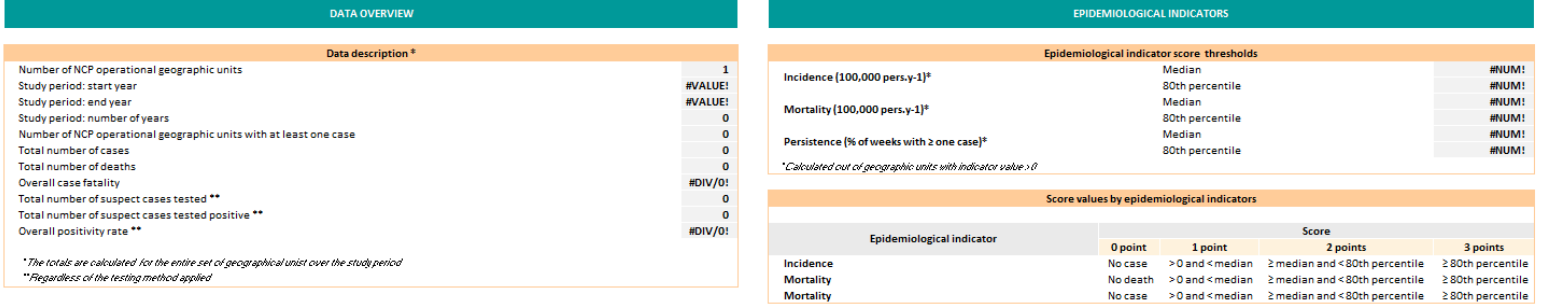

#### **TESTING INDICATORS**

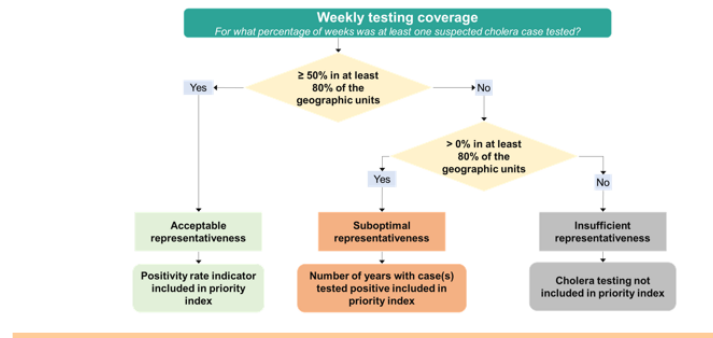

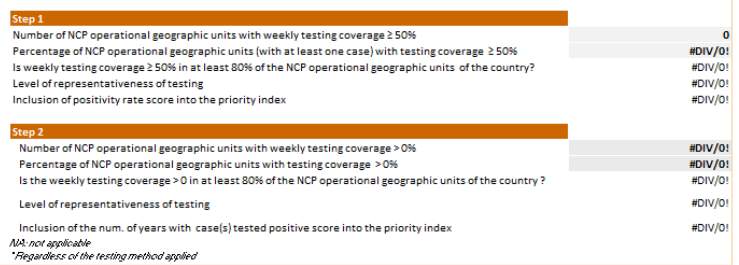

Assessment of representativeness of cholera testing \*

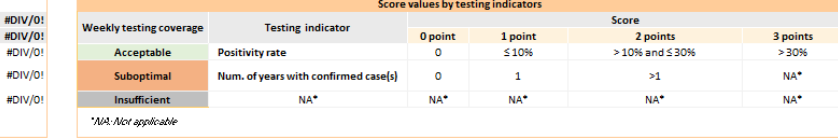

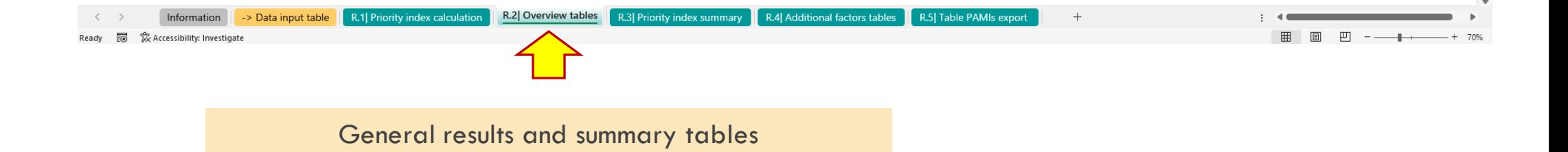

Comments **B** Share

 $\bigcup$  Search

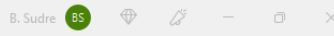

Comments **B** Share

File Home Insert Page Layout Formulas Data Review View Help Acrobat Power Pivot PivotTable Analyze Design

#### Summary table of key parameters stratified by priority index values

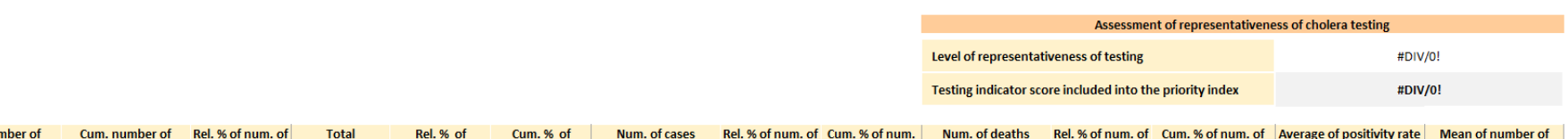

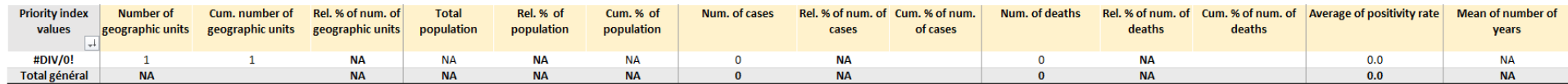

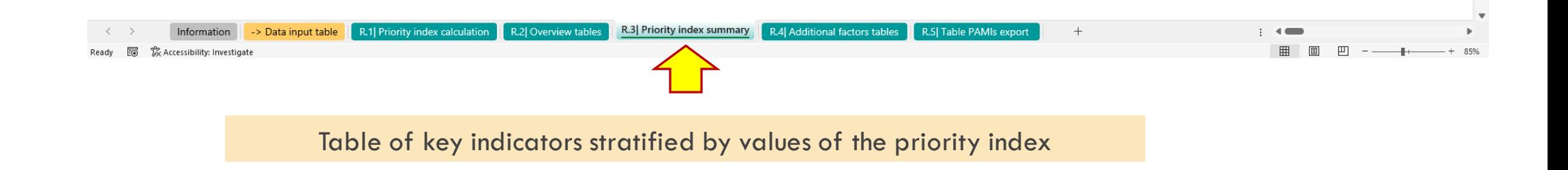

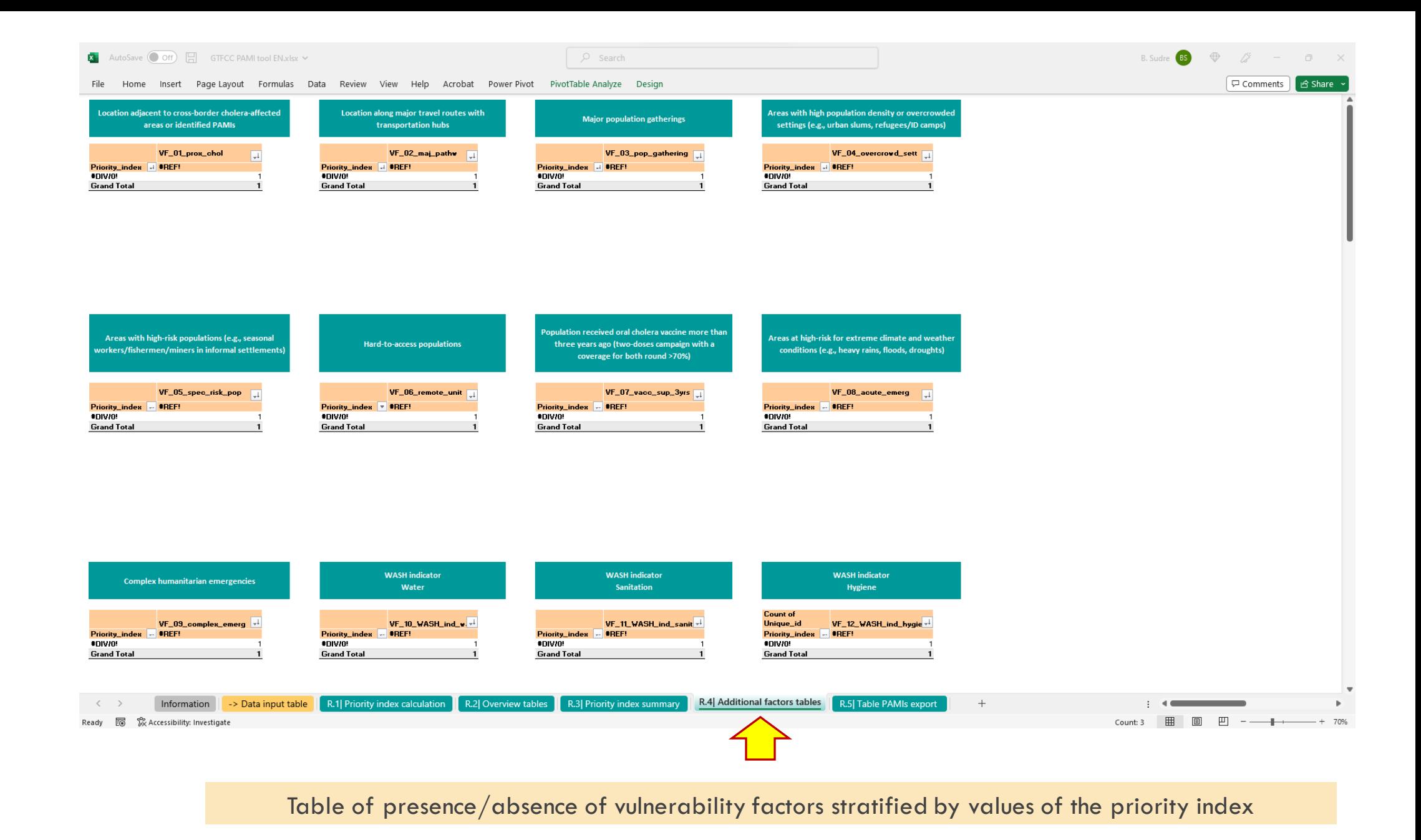

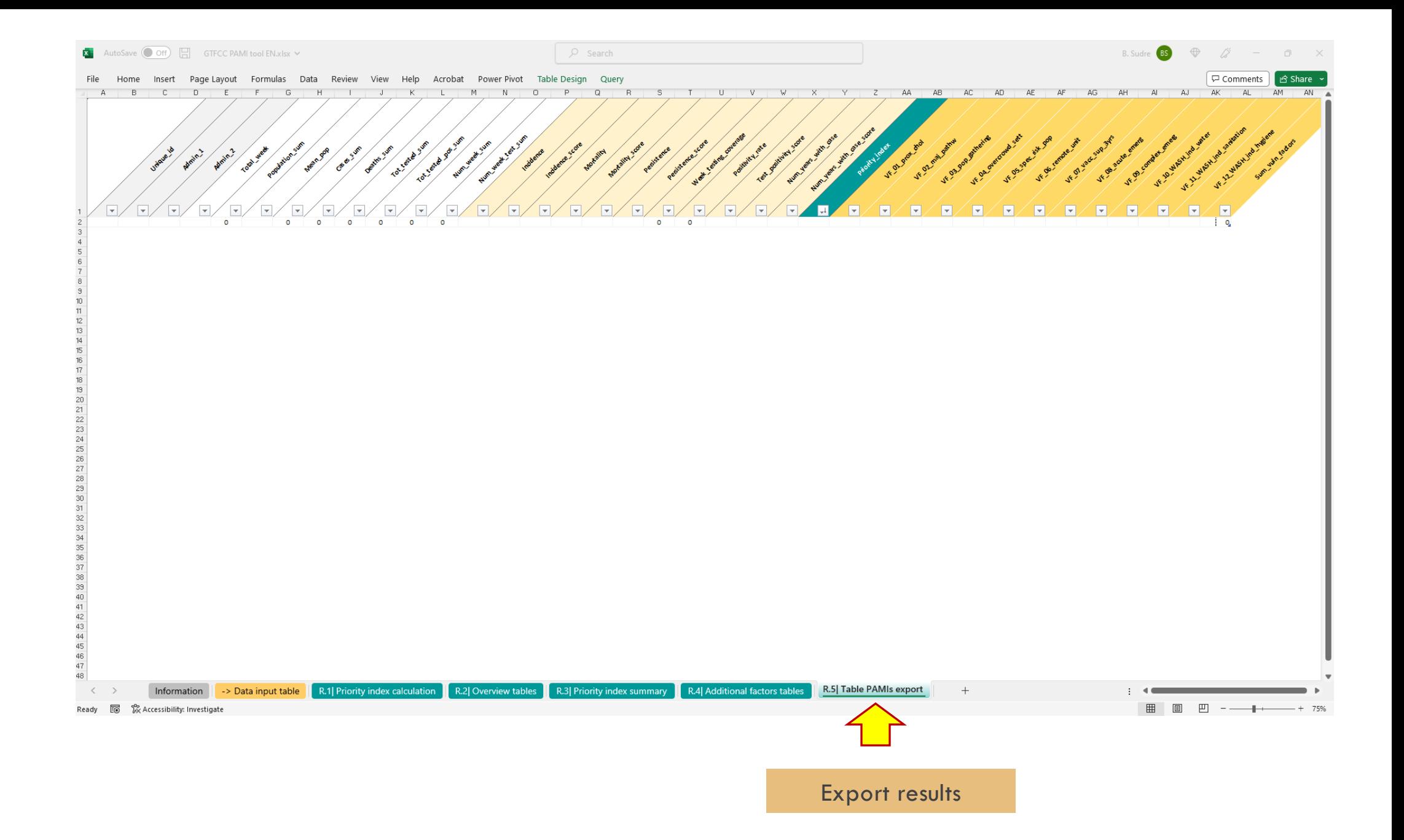

# THREE TRAINING DATASETS

**Supporting material:** 

### **Ethree training data sets with three different levels of test representativeness**

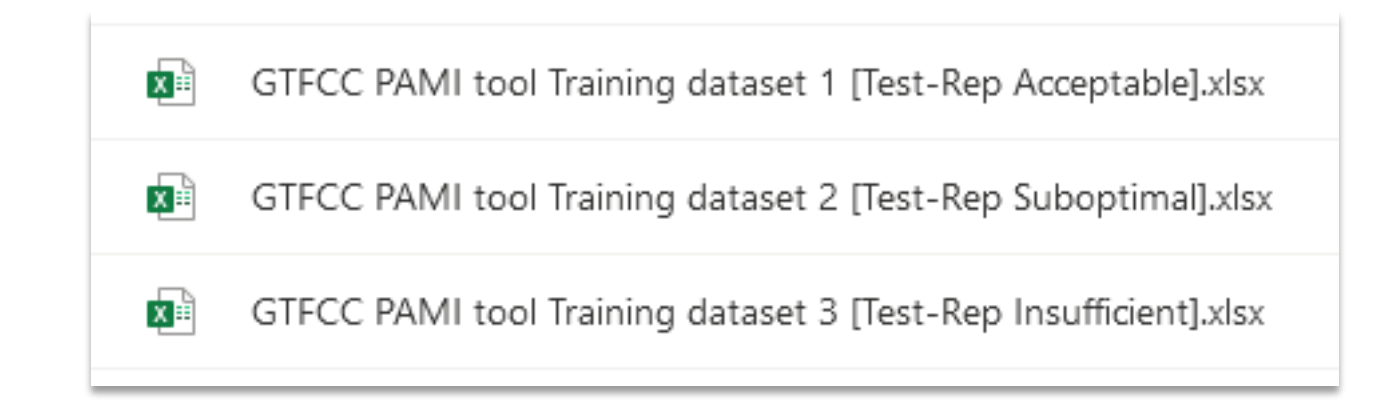

# DEMO

### **Main steps**

- 1. Open the tool
- 2. Open a training dataset
- 3. Copy and paste the data into the tool
- 4. Compute derived indicators and priority index values
- 5. Refresh all tables in the tool
- 6. Consult results

# HANDS-ON SESSION

• Classify PAMIs by yourself using the training data sets

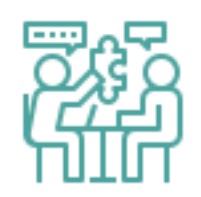

# DOWNLOAD

## ▪ **https://tinyurl.com/gtfcc-pamis**

#### or

▪ **https://www.gtfcc.org/resources/**

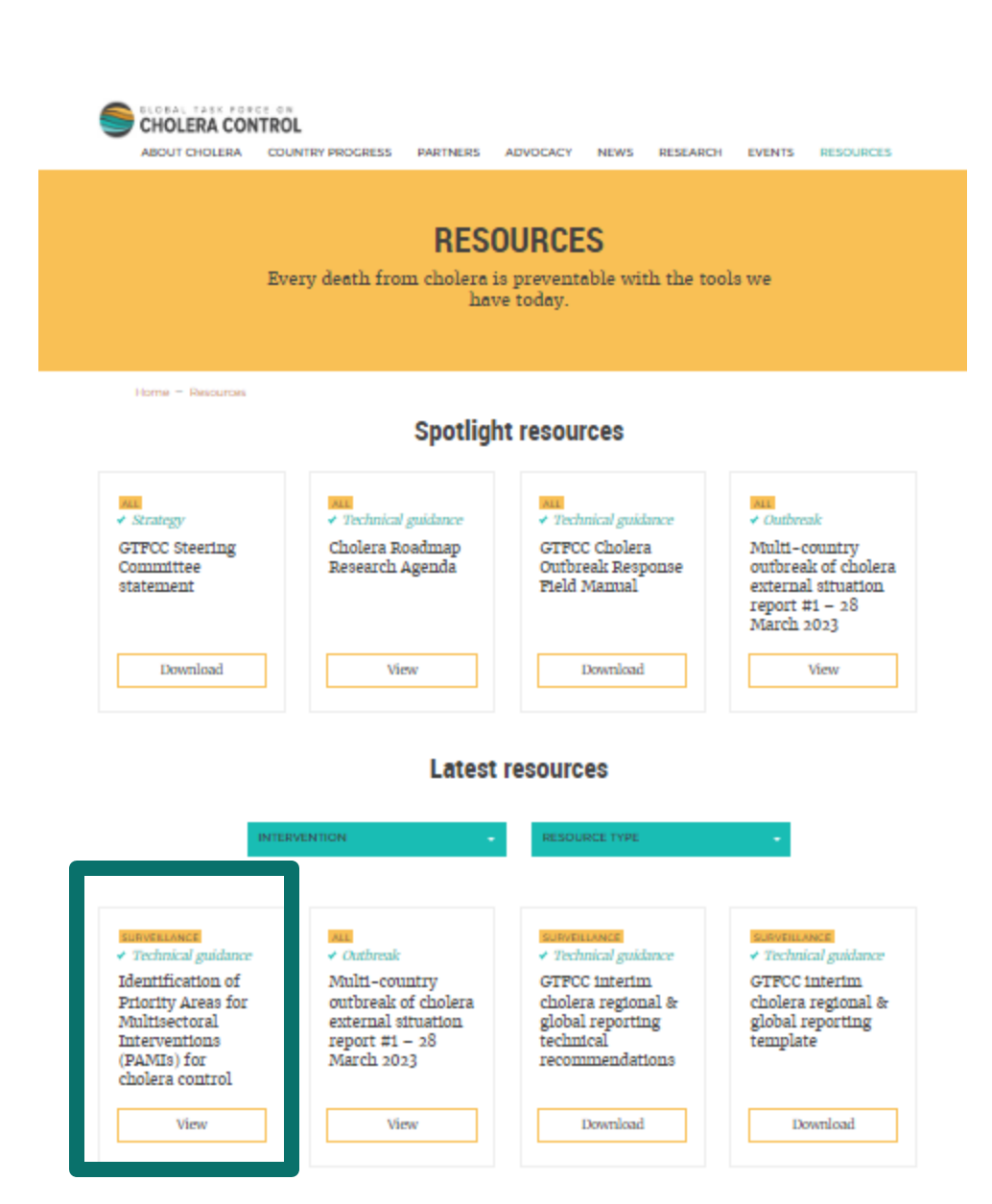

# MANIPULATE

#### **Main steps**

- Open the user guide
- Open the Excel tool
- Open one of the training datasets
- Copy and paste the data into the tool
- Compute indicators and priority index
- Refresh all tables in the tool
- 

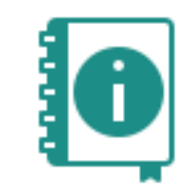

예

⊠⊧ो

⊠मे

• Consult results and the state of the consult results of the consult results of the consult results of the consults of the consults of the consults of the consults of the consults of the consults of the consults of the co of the necessary data and the step-by-step use of the tool

GTFCC PAMI tool Training dataset 1 [Test-Rep Acceptable].xlsx

GTFCC PAMI tool Training dataset 2 [Test-Rep Suboptimal].xlsx

GTFCC PAMI tool Training dataset 3 [Test-Rep Insufficient].xlsx

# LET US HAVE YOUR FEEDBACK

## **https://tinyurl.com/feedbackpami**

▪Please fill it before lunch

**If is very short** 

▪Survey outcomes will be used this afternoon!

## THANK YOU FOR YOUR ATTENTION